## Computer Lab - Practical Question Bank FACULTY OF COMMERCE, TELANGANA UNIVERSITY

------------------------------------------------------------------------------------------------------------ B.Com *(Computer Applications)*I Year I Semester W.E.F.2019-20

> Paper DSC 103: FUNDAMENTALS OF INFORMATION TECHNOLOGY

Time: 90 Minutes **Total Marks:** 35

- 1. Draw the Block Diagram of the Computer
- 2. Draw the Computer Classification chart based on Purpose, Size and Functionality.
- 3. Draw a table to show generations of Computers.
- 4. Draw a standard keyboard and point out various types of buttons on it.
- 5. Draw a chart on types of scanners
- 6. Draw a chart on types of printers
- 7. Draw a chart on types of monitors
- 8. Draw a chart on types of plotters
- 9. Draw a chart to present Number systems
- 10. Draw a chart to present Types Computer Memory
- 11. Draw a Diagram to illustrate the types of software
- 12. illustrate the types of Programming Languages by a chart
- 13. Demonstrate Internal Commands in MS-DOS
- 14. External Commands in MS-DOS
- 15. Create Directory College, Sub Directory – Course
	- Sub Directory Commerce and files in it B.Com, B.A, B. Sc
- 16. Create a Directory Market
	- Sub Directory Vegetables and files tomato and potato rename potato as Potatoes and delete the file potato
	- Sub Directory Fruits and files mango and apple
- 17. Create a Directory Subject
	- a. Sub Directory Computers and file FIT Create a Copy as Information Technology.
- 18. Using Mail Merge, write a letter inviting 5 friends to your Birthday Party.
- 19. Type the following matter
	- a. Features of Computers (underline, caps, bold, font size=18)
	- b. Accuracy
	- c. Speed
	- d. Efficiency
	- e. Multi-tasking
	- f. Give numbers to the above features and Background as Pink
- 20. Create a document and insert Page Numbers, Date and Time and a Picture.
- 21. Create a document and give 5 Footnotes.
- 22. Type a Leave Letter to Principal for applying two days leave
- 23. Create a Table containing student's marks and sort in ascending order.
- 24. Create a Table in word file and apply Auto Formatting.
- 25. Create a news paper model with multi columns

26. Apply Auto formatting for the following Table and find total by using Auto Sum option.

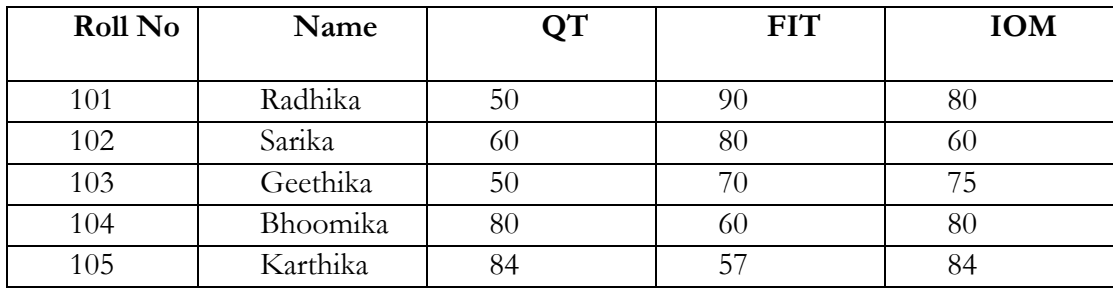

27. The following are the marks obtained by the students of B.Com in three subjects:

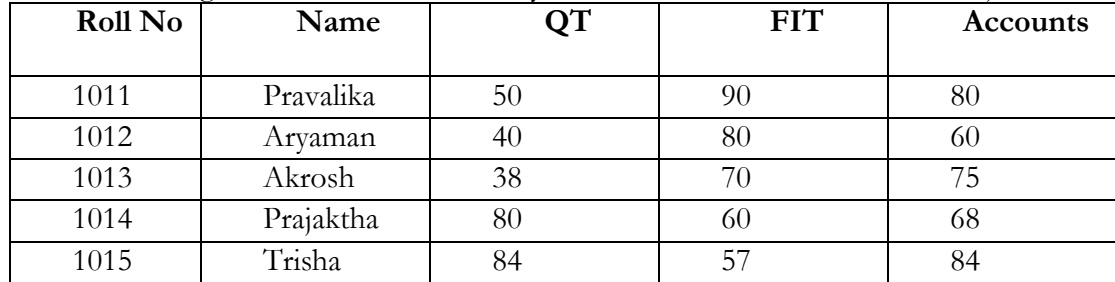

Compute Total and Average Marks by using Excel formulas.

28. The following are the marks obtained by the students in three different subjects. Draw a Bar Diagram by using Excel.

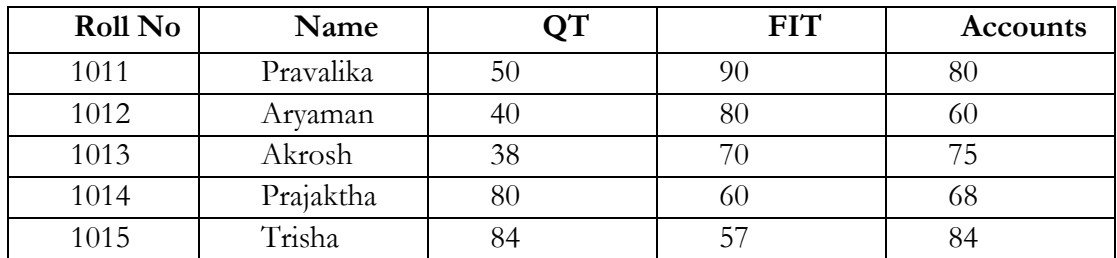

29. Type the following table and find out the total marks and average obtained by each student:

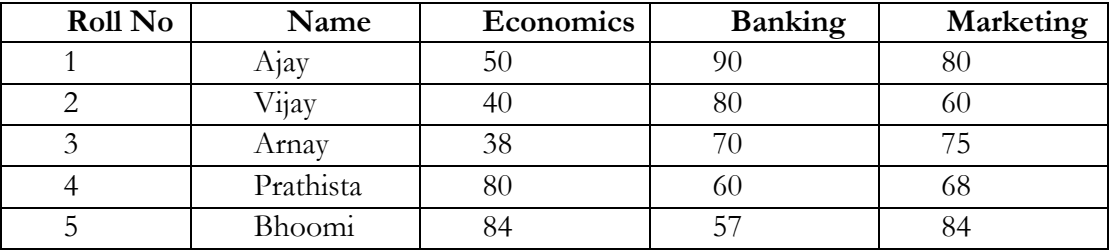

. The following are the marks obtained by the students in three different subjects. Draw a Pie Diagram by using Excel.

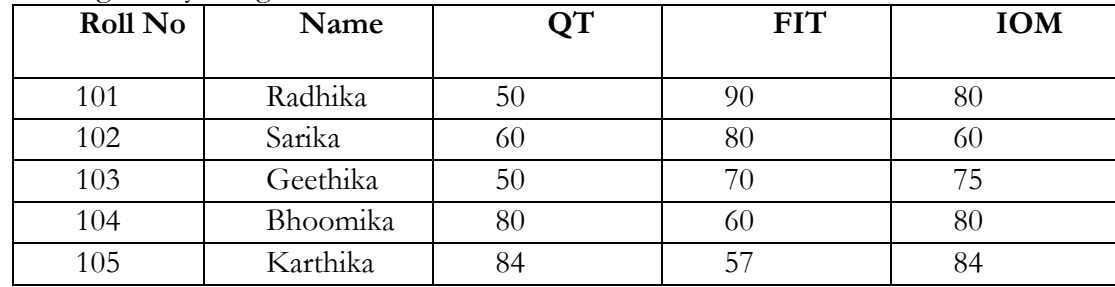

31. Create 6 Slides using different slide layouts - describing about your College.

32. Create 4 Slides on annual day of your college and perform the following:

- Give Header and Footer
- Give Background Color
- Insert Picture from Clip Art
- Insert Slide Numbers

33. Create 5 Slides on "Importance of Computers" and apply Design Templates

34. Create 5 Slides on "No Smoking" and apply different Slide Transitions for all the slides.

35. Create 5 Slides on "Polio immunization" and execute the following by using Action Buttons for all the slides to link them

a. Link first slide with the third

b. Link second slide with fifth

c. Link third slide with fourth

36. Create 4 Slides on "Traffic Rules" and apply different Custom Animation Schemes

37. Create 5 Slides on "Syllabus structure" using different slide layouts and show only 3 slides (without using Delete option)

38. Create 3 Slides on "Plant tress and protect Nature" and each slide should have a Comment.

39. Create two files on "Clean & Green" and "No Smoking" in MS PowerPoint and hyperlink them with each other.

40. Create 2 Slides on "Traffic Rules" and on "Avoid Cell Phone Driving" duplicate the first slide four times and delete one of the Duplicated slide.

41. Create 5 slides on "Students are future citizens of our country" using different Formatting options and show them in Slide Sorter View.

42. Draw a chart to demonstrate Modem working system.

43. Draw a Diagram to show Communication Process.

44. Draw a chart to demonstrate data Transmission Modes.

45. Draw a chart on Types of Networks

46. Draw a chart to demonstrate Star Topology

47. Draw a chart to demonstrate Ring Topology

48. Draw a chart to demonstrate Bus Topology

49. Draw a chart to demonstrate Point to Point Topology

50. Draw a chart to demonstrate Tree Topology

\*\*\*\*\*